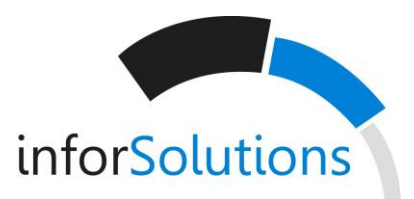

# **GSM Gate Control 20**

# MANUAL DE INSTALAÇÃO E APLICAÇÃO

Para a versão V1.0 do módulo e superior

Versão do manual: 1.1 08.10.2012

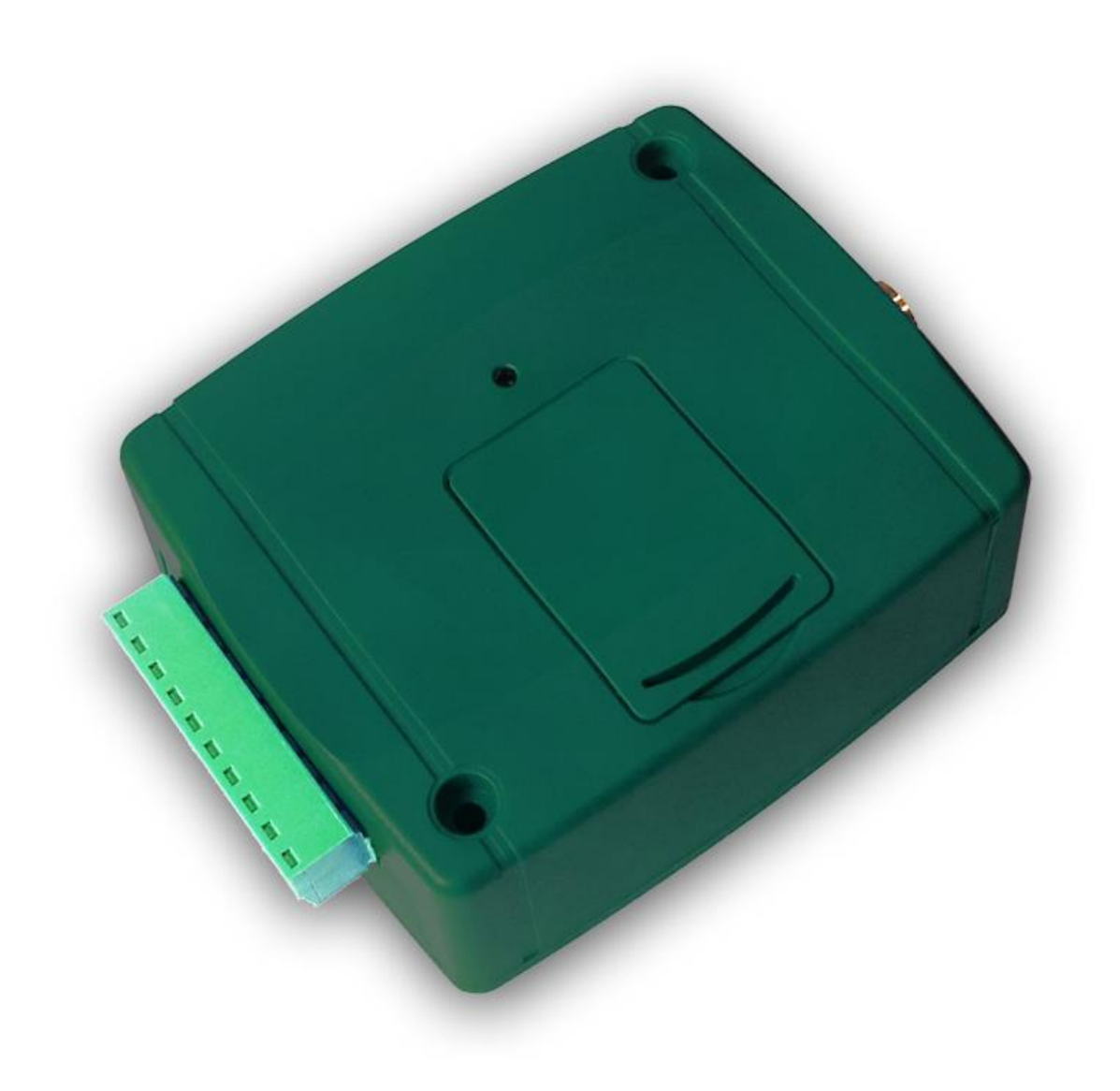

# **1 Funções**

- Controlo remoto de portas automatizadas, barreiras ou outros dispositivos elétricos controláveis por chamadas GSM grátis
- Controlo de dois portões diferentes usando a identificação de chamadas e o bloqueio de identificação de chamadas
- Possibilidade de registrar até 20 utilizadores
- Encaminha os relatórios de falhas do painel de controlo do portão ou outros eventos de contacto por SMS
- Restrição de SMS
- Encaminha mensagens SMS recebidas (para utilização com cartões pré-pagos)
- Programação e consulta de estado por SMS

## **2 Funcionamento**

#### **Controlo / funcionamento de saídas de relé**

O dispositivo pode controlar duas saídas de relé, das quais uma pode ser controlada por chamada utilizando identificação de chamadas e a outra utilizando o bloqueio de identificação de chamadas.

Podem ser registados o máximo de 20 números de telefone de utilizadores para controlar a saída NO1 por chamada GSM grátis, utilizando identificação de chamadas. Para isso é necessário permitir o serviço de identificação de chamadas no seu operador de serviços GSM no cartão SIM inserido no módulo, tal como quem telefona deve enviar a identificação da chamada quando liga. Quando o módulo recebe uma chamada de controlo, identifica o número de telefone de quem liga, rejeita a chamada e ativa a saída de relé apropriada.

O controlo sem identificador de chamadas pode ser feito por número ilimitado de utilizadores (utilizadores registados também), uma vez que este não exige o registo do utilizador. Neste caso, o módulo ativa a saída NO2. Para bloquear o envio de identificação de chamada, marque o código de bloqueio **#31#** antes do número de telefone do módulo (por exemplo, #31#+3510....). Quando se utiliza ambas as saídas, no que respeita à manipulação é mais fácil se o utilizador adicionar o número de telefone do módulo à lista telefónica do telemóvel em ambos os formatos (por exemplo, +3510 .... e #31#+3510 ...).

**Atenção! Ao bloquear a identificação da chamada qualquer um pode controlar a saída NO2 (não só os utilizadores registados)! Recomenda-se usar esta opção apenas para aplicações de baixa segurança, uma vez que uma chamada para o número errado também pode ativar a saída! Para maior segurança, não publique o número de telefone do módulo.**

No entanto, ao utilizar a opção de bloqueio da identificação de chamadas torna possível o controlo de ambas as saídas separadamente por chamada GSM grátis pelo mesmo utilizador. Por exemplo, isso torna possível controlar uma porta de garagem (com identificação de chamadas) e separadamente o portão de uma entrada (bloqueando a identificação da chamada) que requer baixa segurança.

Se a chamada de controlo é recebida de um número de telefone que não está registado nas configurações, mas o chamador envia a identificação da chamada (número não autorizado), então o módulo rejeita a chamada e não activa qualquer uma das saídas.

Se a saída estiver definida como "timed", torna-se fechada para o período de tempo configurado quando ela é ativada. No caso em que o tempo de ativação máximo não é suficiente para o controlo desejado, é possível ativar a saída por uma primeira chamada e desativar por uma segunda ligação. Este é chamado modo biestável. Se a saída está definida como "bistable", ela muda o seu estado por cada chamada de controlo.

#### **Funcionamento das entradas de contacto**

As duas entradas de contacto (IN1 e IN2) podem ser usadas para reencaminhar, por exemplo, relatórios de falha do painel de controlo do portão (ou outra aplicação). Quando as entradas são ativadas, o módulo envia a mensagem SMS **ALARM1!** e **ALARM2!** respetivamente para o número de telefone configurado com o comando **REPORT**. As mensagens são de fábrica e não podem ser modificadas. O tipo das entradas é normalmente aberto (NO - ativar por fecho) por padrão, que podem ser modificadas nas configurações conforme necessário. A sensibilidade de ativação das entradas é de 1 segundo por predefinição - deve ser ativado para pelo menos 1 segundo para o envio de SMS. O tipo e a sensibilidade das entradas podem ser modificados nas definições. A sensibilidade de restauração das entradas não pode ser modificada, o valor padrão é 1 segundo. Isto significa que a entrada reage a uma entrada de ativação mais recente com 1 segundo de atraso após a restauração.

#### **Encaminhamento de mensagens SMS recebidas**

O módulo encaminha as mensagens SMS (por exemplo, informações de saldo em caso de cartão pré-pago), recebidas no seu cartão SIM para o número de telefone configurado com o comando **REPORT**. Após o envio ele apaga a mensagem do cartão SIM. Se nenhum número de telefone estiver definido, o módulo apaga todas as mensagens recebidas sem reencaminhamento.

A mensagem reencaminhada é como a seguinte:

**SMS encaminhada a partir** *do número de telefone do remetente: mensagem encaminhada.*

#### **Restrição de SMS**

Para evitar a emergência de eventuais custos extra de SMS causados por, por exemplo um sensor defeituoso ligado a uma entrada, o módulo limita o número das mensagens SMS a serem enviadas através da ativação das entradas de contacto. Por defeito, o módulo permite o envio máximo de 1 SMS por entrada entre duas chamadas de controlo. A próxima chamada reinicia o contador. Esta restrição pode ser modificada ou desativada nas configurações utilizando o comando **SMSLIMIT**.

#### **Consulta de estado**

É possível solicitar o relatório de estado do módulo em SMS. Para consulta de estado envie o comando **PWD=***password***#STATUS?#** por SMS para o número de telefone do módulo.

O módulo irá enviar uma resposta contendo o estado atual:

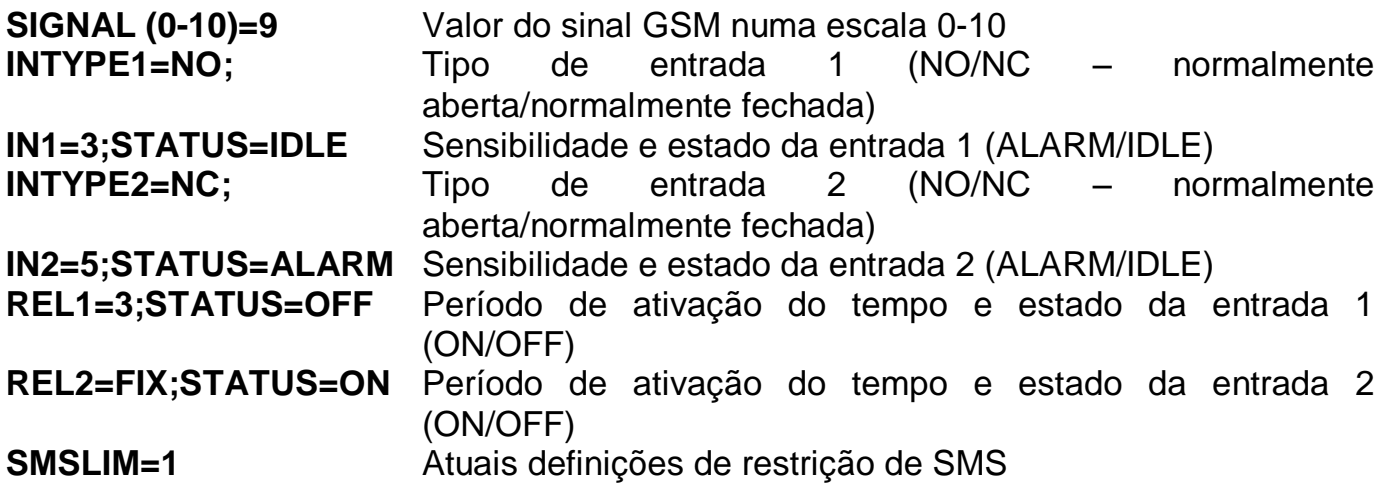

## **3 Configurações**

A configuração do módulo é possível através do envio dos comandos apropriados por SMS para o número de telefone do módulo. É possível enviar comandos mais (Configurações) no mesmo SMS, mas o comprimento da mensagem não deve exceder 140 caracteres! Cada mensagem deve começar com a senha utilizando o comando **PWD=***password***#** e cada comando deve terminar com o carácter **#** ou então o módulo não aplica as modificações. A tabela seguinte contém as configurações e os comandos de consulta:

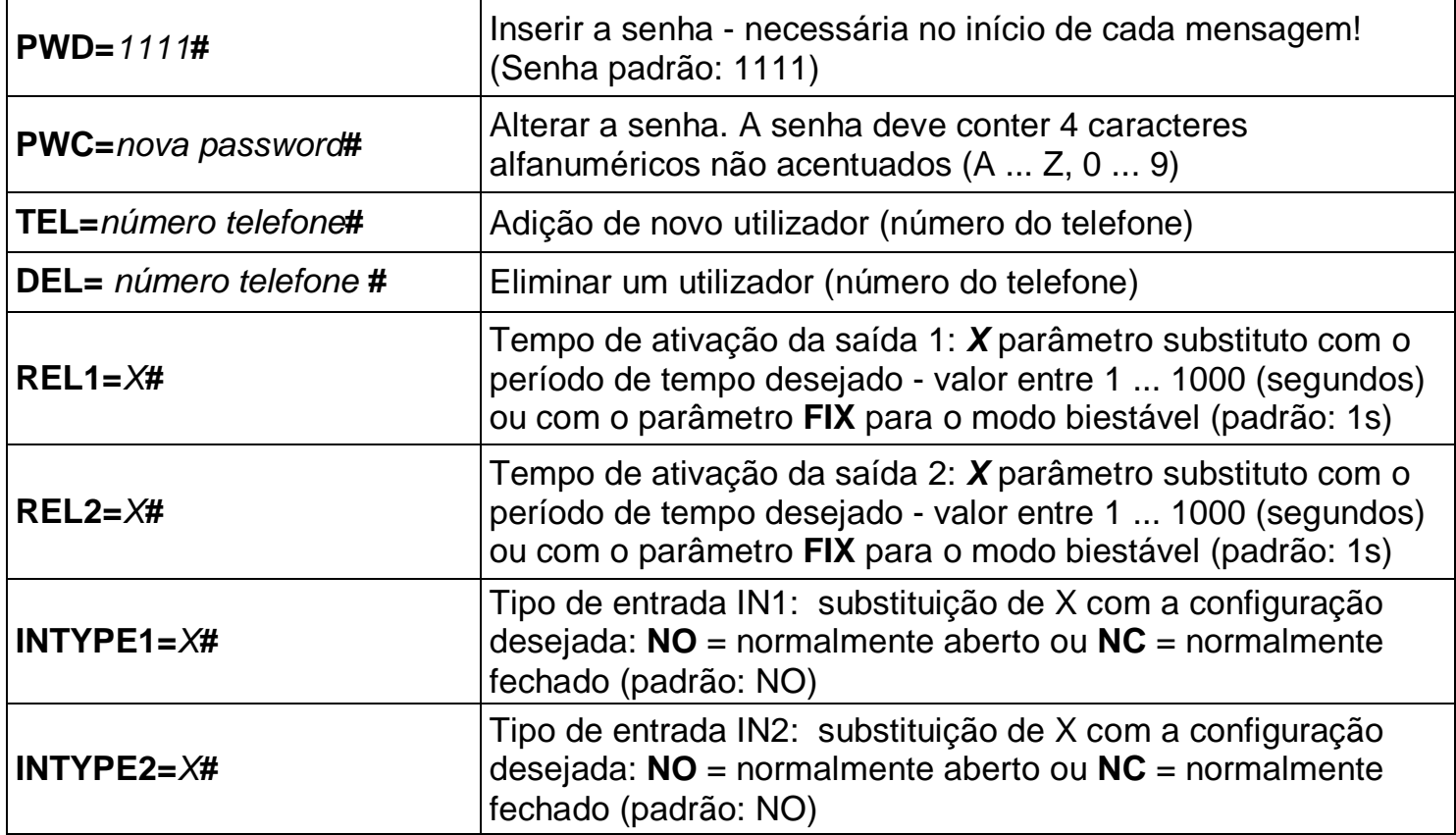

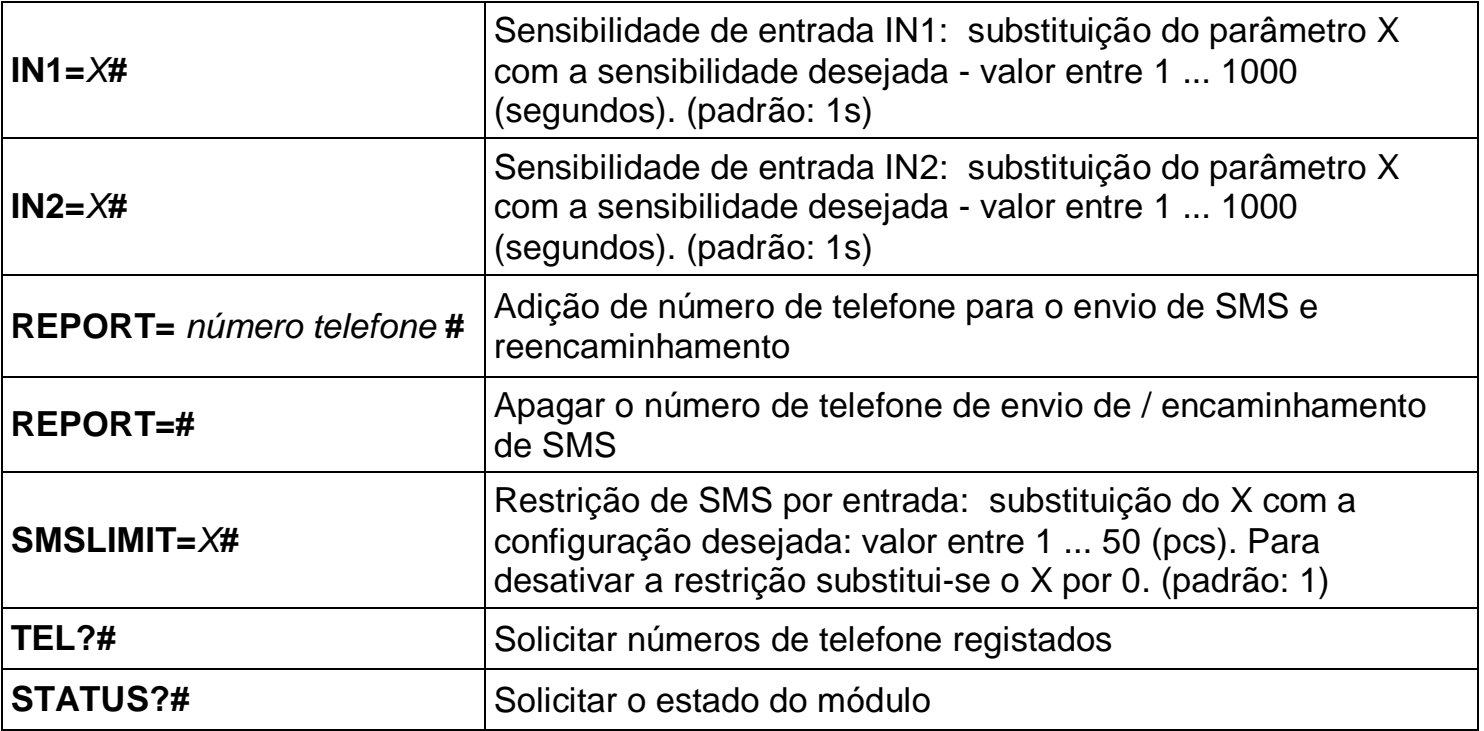

#### **Exemplo:**

Adição de dois utilizadores, modificando o tempo de ativação da saída de 1 a 3 segundos e alterar a saída 2 para o modo biestável:

**PWD=***1111***#TEL=***+35101111111***#TEL=***+35102222222***#REL1=***3***#REL2=FIX#**

#### **Resposta do módulo a comandos SMS**

Depois de receber comandos, o módulo envia as seguintes mensagens de resposta:

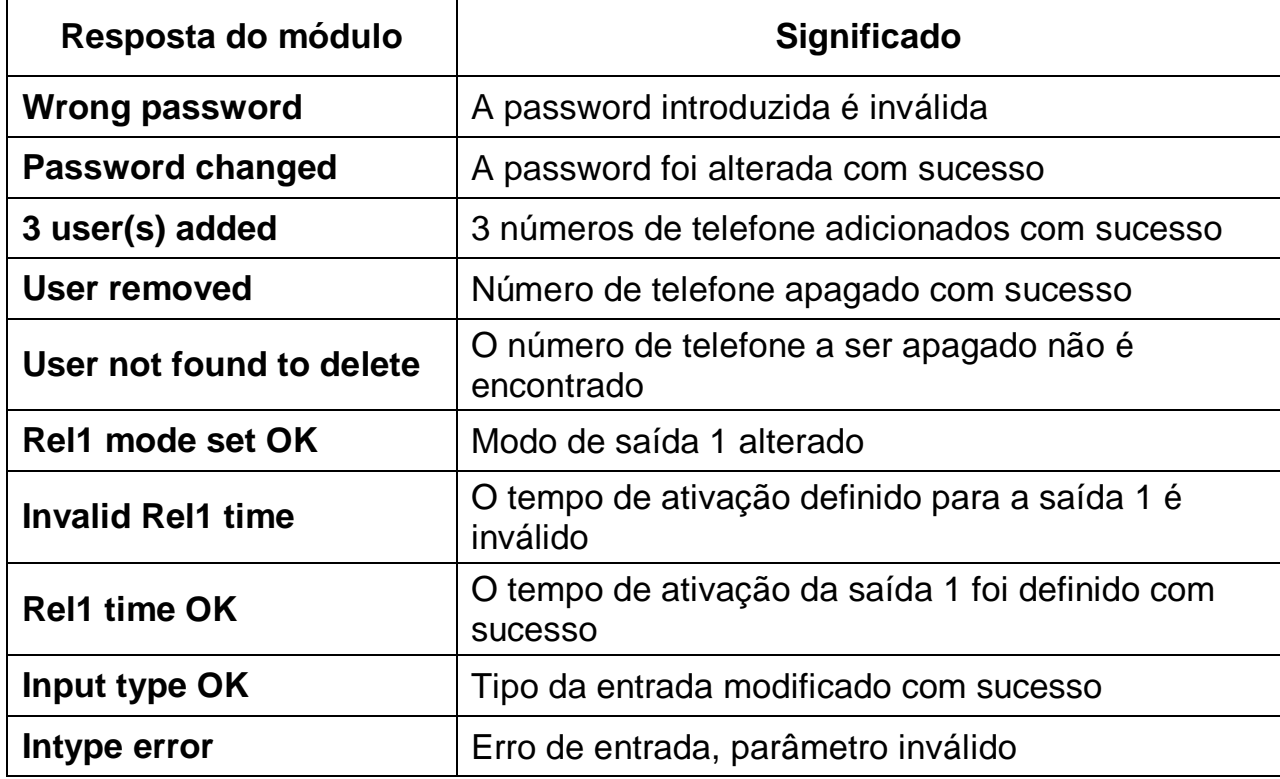

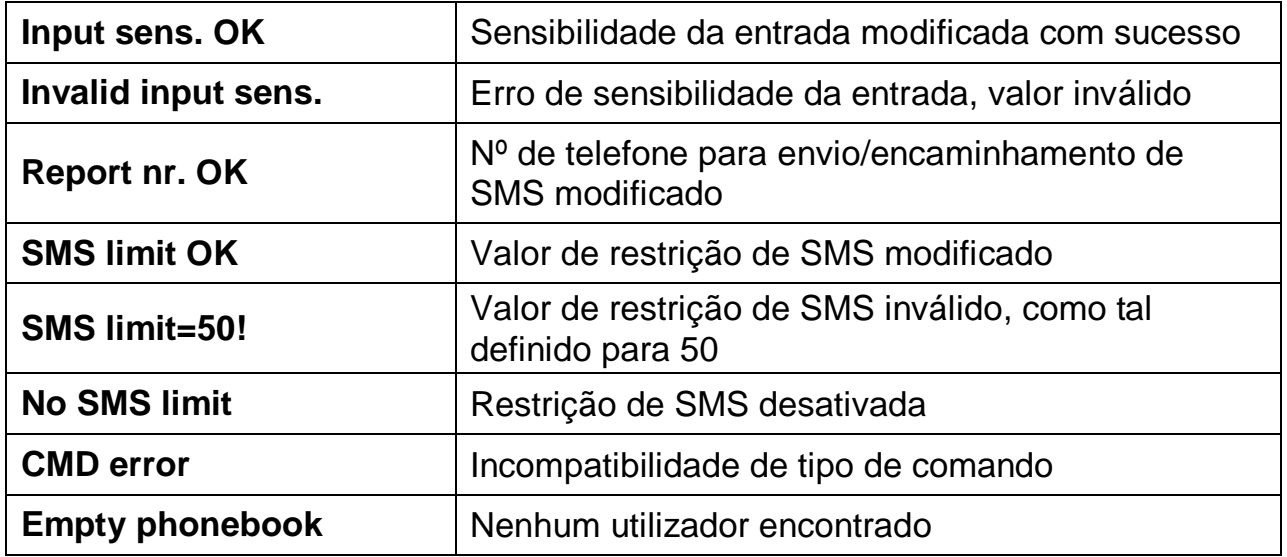

#### **Restaurar configuração de fábrica (reset)**

Para restaurar as configurações padrão de fábrica, incluindo a senha e apagar todos os utilizadores siga os passos abaixo:

- 1. O modulo deverá estar desligado e o cartão SIM inserido
- 2. Fechar entrada IN1
- 3. Ligar o módulo (sinais LED: verde continuo, vermelho a intermitente)
- 4. Depois de 5 segundos o intermitente inverte-se (vermelho continuo, verde intermitente)
- 5. Abrir entrada IN1
- 6. Depois de 5 segundos o verde e o vermelho piscam ao mesmo tempo
- 7. Fechar a entrada IN1 outra vez e esperar até que o módulo se ligue à rede GSM (isto é indicado pelo verde intermitente continuo)

# **4 Sinais LED**

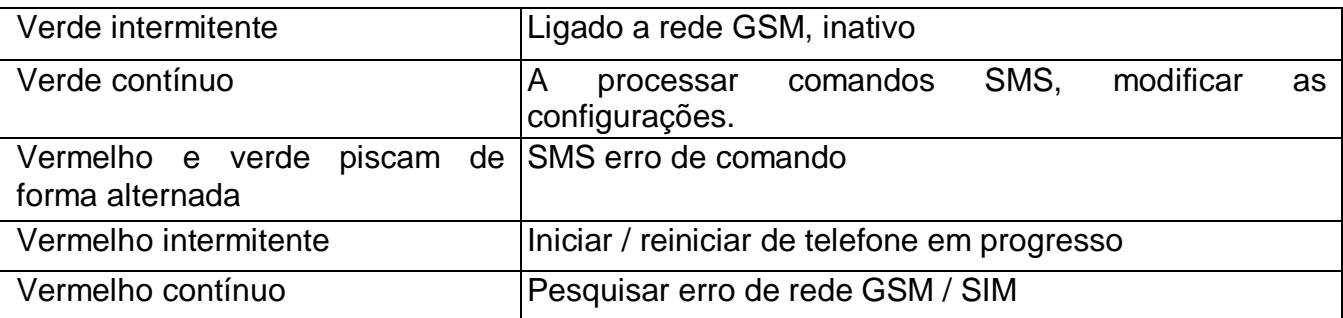

# **5 Diagrama de ligações**

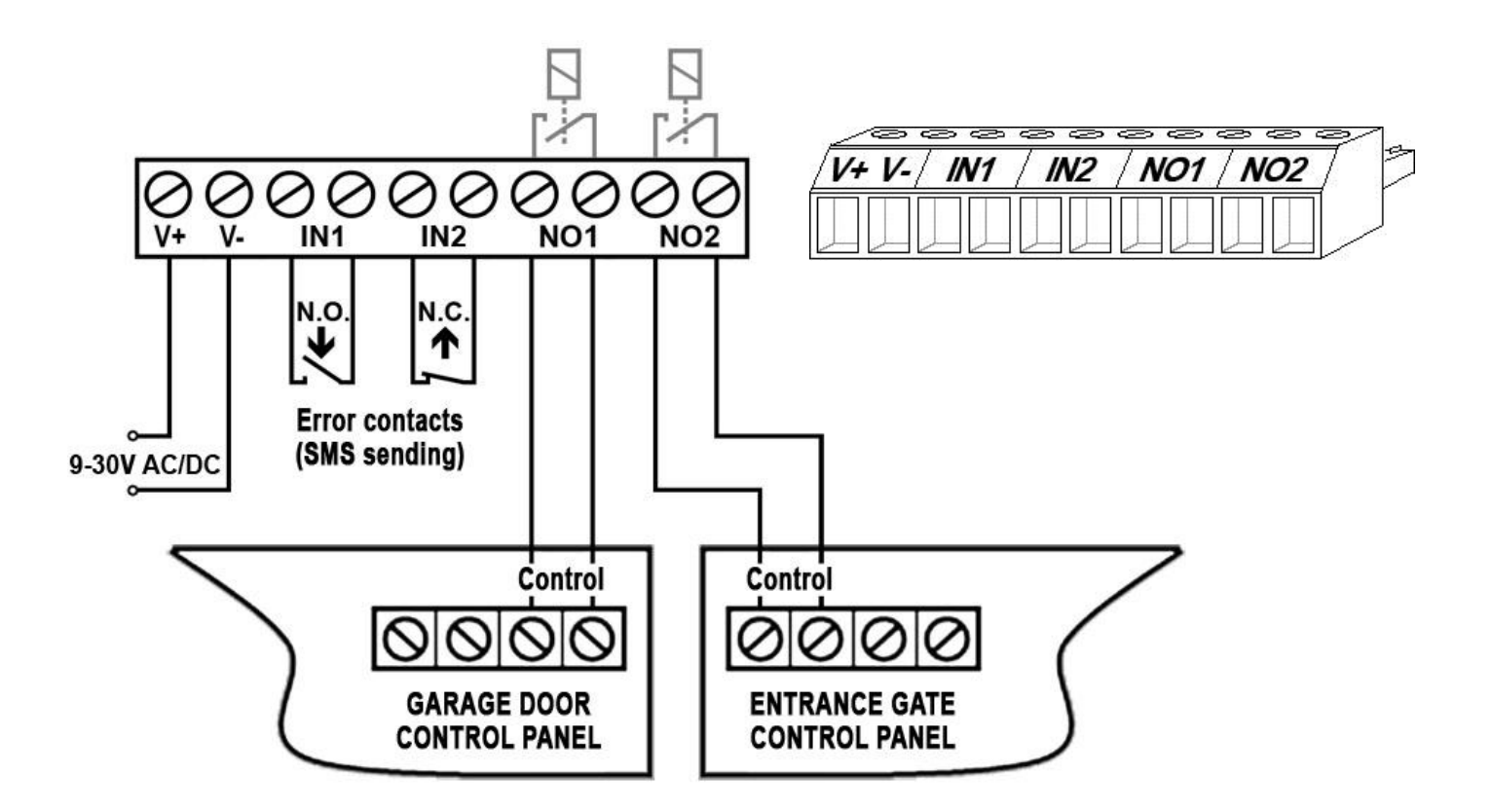

- **V+** Voltagem de alimentação 9-30V AC/DC (min. 400mA)
- **V-** Voltagem de alimentação polaridade negativa (GND)
- **IN1** Entrada 1 (NO ou NC)
- **IN2** Entrada 2 (NO ou NC)
- **NO1** Relé da saída 1 (normalmente aberta)
- **NO2** Relé da saída 2 (normalmente aberta)

### **6 Guia de instalação**

#### **6.1 Montagem**

- Meça a força do sinal GSM com seu telemóvel. Pode acontecer que no local de instalação desejado a intensidade do sinal não seja satisfatória. Nesse caso pode mover o módulo para outro lugar antes da instalação.
- Não monte o módulo onde possa ser afetado por fortes interferências eletromagnéticas, como por exemplo na proximidade de motores elétricos, etc.
- Não monte o módulo em locais molhados ou em locais com um elevado grau de humidade.
- Ligar a antena: a antena GSM pode ser ligada ao conector FME-M. A antena fornecida com o módulo oferece boa transmissão em circunstâncias normais de receção. No caso de ter problemas de força de sinal ou / e interferência de ondas (fading), utilize outro tipo de antena ou encontre um local mais adequado para o módulo.
- Inserir o cartão SIM: a tampa do cartão SIM pode ser removida ao pressionála horizontalmente na extremidade marcada em direção ao LED. Insira o cartão SIM aqui.

#### **6.2 Colocar em Funcionamento**

- **Desativar o pedido do código PIN, correio de voz e serviço de notificação de chamadas não atendidas no cartão SIM.**
- **Permitir a identificação de chamadas e o serviço de envio identificação de chamadas no cartão SIM no fornecedor de serviços GSM..**
- Verifique se o cartão SIM está inserido corretamente na sua ranhura.
- Certifique-se de que a antena está fixa corretamente no conector FME.
- Verifique se a ligação está feita conforme o especificado acima.
- Ligue o módulo (9-30V AC / DC). Certifique-se que a fonte de energia é suficiente para o funcionamento do módulo. A corrente nominal do módulo é 40mA, mas durante a comunicação pode chegar até 400 mA.

## **7 Informação Técnica**

#### **7.1 Especificações Técnicas**

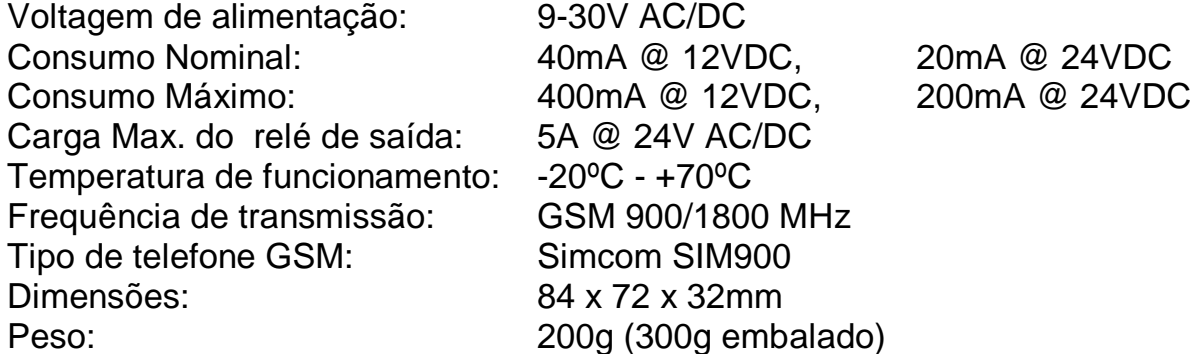

#### **7.2 Conteúdo da embalagem**

- GSM Gate Control 20 + bloco de terminais
- Antena GSM 900/1800MHz
- Guia do utilizador, cartão de garantia